# MITRATECH

# Suite 8.10.0 SP11

## **Summary**

Date Released

02/08/2019

## Issue Resolutions

This service pack includes the following issue resolutions:

#### **Suite Manager**

• If a user typed an improperly formatted URL for the Server URL in the **Connection Setting** dialog box, Suite Manager would freeze. **Tracking code:** UPD-8575

#### **Suite**

- eCounsel now supports a proxy server to reach Collaborati. **Tracking code**: UPD-8735
- The **Date Range** filter in the **Calendar** module did not always return the correct results. **Tracking code:** UPD-8260
- Users who were verifying timekeepers before uploading a worksheet on the Entities **Employee** tab could not add the timekeeper ID to the grid, so in order to make sure the field was populated before uploading a new worksheet, each record had to be opened. To address this issue, Timekeeper ID has been added to the Entities **Employee** Tab.

**Tracking code**: UPD-8204

- When a user exported the **Positions by Entity** report with multiple entities, all positions were listed under one entity and only one entity appeared on the report. **Tracking code**: UPD-5814
- With Apache Tomcat 8.5, users received a 404 error when they tried to run HotDocs documents. **Tracking code**: UPD-8725

#### **eCounsel**

• The Smart Invoice Web task was creating empty "invoice" folders which cluttered the directory. **Tracking code:** UPD-8079

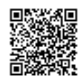

• The Invoice Awaiting Approval link from the invoice approval notification email took an excessive amount of time to open.

**Tracking code:** UPD-7452

• The LineItemCalculation invoice audit rule would not import invoices that had a rate value of 0. **Tracking code:** UPD-7545

#### **Invoices**

- When using an Oracle database, uses could not deauthorize a Collaborati vendor by setting an end date. Tracking code: UPD-8261
- Rejected Collaborati timekeepers would reappear the eCounsel Lobby. **Tracking code:** UPD-8957

#### **Secretariat**

- The breadcrumb trail for sub-tabs on the **Securities** tab were not displaying the name of the security. **Tracking code**: UPD-7339
- When a REE user would Hot Add an agent from the **Registrations** tab, Lobby widgets would display "Could not find proposed change's embedded object." The Hot Add option is no longer an option for REE users on this screen. **Tracking code:** UPD-7632

## Known Issues

• When using i-net, users are not able to export reports. **Tracking code:** UPD-9155

## **Dependencies**

This service pack requires the previous installation of the following:

• suite8.10.0.sp10

This service pack includes an update to the following:

- Suite (suite8.10.0.sp11)
- Suite Manager (SuiteManager.exe)

This service pack requires the re-import of the following Audit rules, if used:

• LineItemCalculation

The following report template needs to be re-imported:

• Positions by Entity

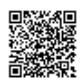

# Installation Instructions

## Suite Installation Instructions

- 1. Stop the Bridgeway Suite application on the Java application server.
- 2. Use Update Manager to install the suite8.10.0.sp11.1 update. Update Manager will back up the following files:
	- toplink\BSICommon\BSICommon.project
	- toplink\BSICommon\com.bsi.dataclasses.bsicommon.LkupEntity.descriptor
	- toplink\BSICommon\com.bsi.dataclasses.bsicommon.LkupEntity.topclass
	- toplink\BSICommon\com.bsi.dataclasses.bsicommon.LkupPlayerPerson.descriptor
	- toplink\BSICommon\com.bsi.dataclasses.bsicommon.LkupPlayerPerson.topclass
	- toplink\Calendar\Calendar.project
	- toplink\CorpSecrHomePage\CorpSecrHomePage.project
	- toplink\Invoice\Invoice.project
	- toplink\Jurisdiction\Jurisdiction.project
	- toplink\Matter\Matter.project
	- toplink\PeopleEntity\PeopleEntity.project
	- toplink\SecrEntity\Entity.project
	- toplink\SecrPeople\People.project
	- toplink\Wizards\Wizards.project
	- WEB-INF\classes\com\bridgeway\utilities\ProxySettingsObject.class
	- WEB-INF\classes\com\bsi\buslogic\invoice\collaborati\CollaboratiInvoiceParser.class
	- WEB-INF\classes\com\bsi\control\calendar\CalendarListCommand.class
	- WEB-INF\classes\com\bsi\control\docasm\AssembleDocumentCommand.class
	- WEB-INF\classes\com\bsi\control\docasm\DocAsmDatePromptCommand.class
	- WEB-INF\classes\com\bsi\control\docasm\DocAsmSelectResolutionsCommand.class
	- WEB-INF\classes\com\bsi\control\docasm\DocAsmTimePromptCommand.class
	- WEB-INF\classes\com\bsi\control\docasm\DocAsmYesNoPromptCommand.class
	- WEB-INF\classes\com\bsi\control\invoice\CollaboratiTestConnectionCommand.class
	- WEB-INF\classes\com\bsi\control\peopleentity\EntityEmployeeListCommand.class
	- WEB-INF\classes\com\bsi\control\peopleentity\MapTimekeeperCommand.class
	- WEB-INF\classes\com\bsi\control\secretariat\entity\DocAsmCertResolutionCommand.class
	- WEB-INF\classes\com\bsi\control\secretariat\entity\DocAsmIncumbentsListCommand.class
	- WEB-INF\classes\com\bsi\control\secretariat\entity\DocAsmParentSignatoriesCommand.class
	- WEB-INF\classes\com\bsi\control\secretariat\entity\DocAsmSignatoriesCommand.class
	- WEB-INF\classes\com\bsi\control\secretariat\entity\security\SecurityDividendPIViewCommand.class
	- WEB-INF\classes\com\bsi\dataclasses\bsicommon\LkupEntity.class

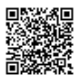

- WEB-INF\classes\com\bsi\dataclasses\bsicommon\LkupPlayerPerson.class
- WEB-INF\classes\com\bsi\dataclasses\bsicommon\LkupPlayerPersonHelper.class
- WEB-INF\classes\com\bsi\dataclasses\peopleentity\CompanyPerson.class
- WEB-INF\classes\com\bsi\dataclasses\peopleentity\CompanyPersonHelper.class
- WEB-INF\classes\com\bsi\datalogic\FieldNameParser.class
- WEB-INF\classes\com\bsi\datalogic\ViewLogic.class
- WEB-INF\classes\com\bsi\datalogic\ecounsel\eCounselSystemSettings.class
- WEB-INF\classes\com\bsi\datalogic\invoice\collaborati\CollaboratiClient.class
- WEB-INF\classes\com\bsi\datalogic\invoice\collaborati\CollaboratiSettings.class
- WEB-INF\classes\com\bsi\datalogic\peopleentity\CompanyEmployeeList.class
- WEB-INF\classes\com\bsi\datalogic\peopleentity\search\CompanyEmployeeSearcher.class
- WEB-INF\classes\com\bsi\datalogic\secretariat\entity\SecurityDividendList.class
- WEB-INF\classes\com\bsi\datalogic\secretariat\entity\SecurityDividendView.class
- WEB-INF\classes\com\bsi\datalogic\secretariat\entity\SecurityIssuedList.class
- WEB-INF\classes\com\bsi\datalogic\secretariat\entity\SecurityIssuedView.class
- WEB-INF\classes\com\bsi\datalogic\secretariat\entity\SecurityTransactionList.class
- WEB-INF\classes\com\bsi\datalogic\secretariat\entity\SecurityTransactionView.class
- WEB-INF\classes\com\bsi\datalogic\secretariat\entity\SecurityUtils.class
- WEB-INF\classes\com\bsi\datalogic\secretariat\jurisdiction\AgentList.class
- WEB-INF\classes\com\bsi\datalogic\vendor\collaborati\LobbyVendorProcessor.class
- WEB-INF\classes\com\bsi\datalogic\vendor\collaborati\VendorUpdateProcessor.class
- WEB-INF\classes\com\bsi\ebilling\collaborati\MapTimekeeperProcess.class
- WEB-INF\classes\com\bsi\repository\admin\LkupPlayerPersonDataset.class
- WEB-INF\classes\com\bsi\repository\peopleentity\CompanyPersonDataset.class
- WEB-INF\classes\com\bsi\scheduler\task\CollaboratiInvoiceTask.class
- WEB-INF\classes\com\bsi\scheduler\task\CollaboratiVendorCodesTask.class
- WEB-INF\classes\com\bsi\scheduler\task\CorrCostManagementTask.class
- WEB-INF\classes\com\bsi\servlets\AppLaunchServlet\$ApplyAppParams.class
- WEB-INF\classes\com\bsi\servlets\AppLaunchServlet\$ShowEnvironment.class
- WEB-INF\classes\com\bsi\servlets\AppLaunchServlet.class
- WEB-INF\classes\com\bsi\util\CollaboratiIntegrationUtils.class
- WEB-INF\lib\collaborati-rest-client.jar
- xsl\bsicommon\listtemplates.xsl
- xsl\peopleentity\entityemployeelist.xsl
- xsl\SecrEntity\securitydebtdividendlist.xsl
- xsl\SecrEntity\securitydebttransactionlist.xsl
- xsl\SecrEntity\securitydividendlist.xsl
- xsl\SecrEntity\securitydividendview.xsl

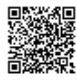

- xsl\SecrEntity\securityissuedlist.xsl
- xsl\SecrEntity\securityissuedview.xsl
- xsl\SecrEntity\securitypidividendlist.xsl
- xsl\SecrEntity\securitypidividendview.xsl
- xsl\SecrEntity\securitypitransactionlist.xsl
- xsl\SecrEntity\securitypitransactionview.xsl
- xsl\SecrEntity\securitytransactionlist.xsl
- xsl\SecrEntity\securitytransactionview.xsl
- 3. Restart the Bridgeway Suite application on the Java application server.

## Suite Manager Installation Instructions

- 1. Uninstall the current instance of Suite Manager.
- 2. Extract the files from the **Suite Manager.zip** file.
- 3. Start the installation program for Suite Manager located in the directory in which the **Suite Manager.EXE** file was extracted.
- 4. Click **Next** on the **Welcome** screen.
- 5. On the **License Key** screen, type the license key in the text box and click **Next**.
- 6. On the **Choose Destination Location** screen, confirm that the Destination Folder is the desired directory location for the program files.
- 7. On the **Start Installation** screen, click **Next** to begin the installation process.
- 8. A progress screen will display. You can abort the installation at any time by clicking **Cancel**.
- 9. On the **Installation Complete** screen, click **Finish**.

## Rule Installation Instructions

- 1. Depending on the encryption that you use (standard or unlimited), extract the contents from the following .ZIP files to a location accessible by the Bridgeway Suite server:
	- LineItemCalculation\_Standard.zip
	- LineItemCalculation\_Unlimited.zip
- 2. Open Suite Manager.
- 3. On the **Suite Manager** control panel, click the **Rules Engine** component in the **Tools & Utilities** area.
- 4. On the **Rules Engine** window, click the **Invoice Audit Rules** tab at the top of the window.
- 5. Click the **LineItemCalculation** rule to select it, click the **Delete** button, and click Yes to confirm deletion.
- 6. Click **Import**, navigate to the **LineItemCalculation.bsi** file from Step 1, and then click **Open**.
- 7. In the dialog box, configure the parameters for the rule, and click **Save and Close**.
- 8. After importing the rule, click the **Refresh All Application Server Settings** button on the **General** tab of **System Settings** to trigger a cache refresh so that the rule is implemented immediately.

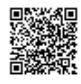

## Report Template Installation Instructions

- 1. Unzip the appropriate report packages for your configuration, depending on which reports, database, and report server are being used. You will need to reimport each report individually.
	- SQL Server or Oracle for your database (the zip files are labeled accordingly)
	- i-net Crystal Reports or SAP BusinessObjects for your report server (the zip files for BusinessObjects are labeled BOE)
- 2. Open eCounsel and click the **Reports** module.
- 3. On the **Reports List** page, click the report to be updated and then click the **Reimport** button.
- 4. On the Repor**t**s dialog box, browse to the location for the corresponding .RPT file included with this update release and click the **Upload** button.
- 5. Click **OK** on the message box.
- 6. Repeat steps 3 through 5 for each report.

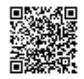